# Université IBM i 2018 16 et 17 mai

**IBM Client Center Paris** 

### S37 - SQL pour le responsable de la sécurité IBM i

**Dominique GAYTE NoToS** dgayte@notos.fr-www.notos.fr

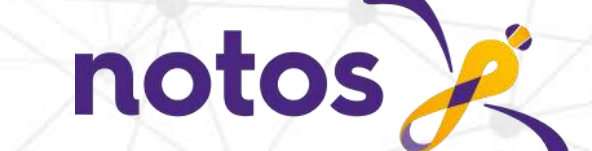

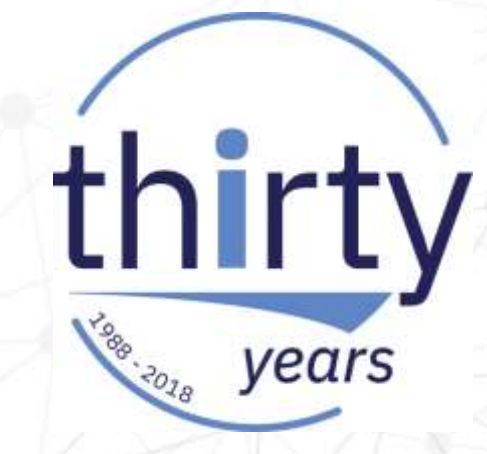

### **NoToS**

- Expertise autour de l'IBM i
	- Regard moderne
	- **Sécurité**
	- **Service** 
		- Formation, audit, développement…
- **PHP sur IBM i avec Zend** 
	- Modernisation
	- Web Services
- Développement de progiciels
	- Modernisation à valeur ajoutée des IBM i

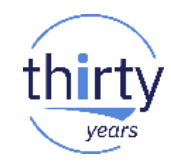

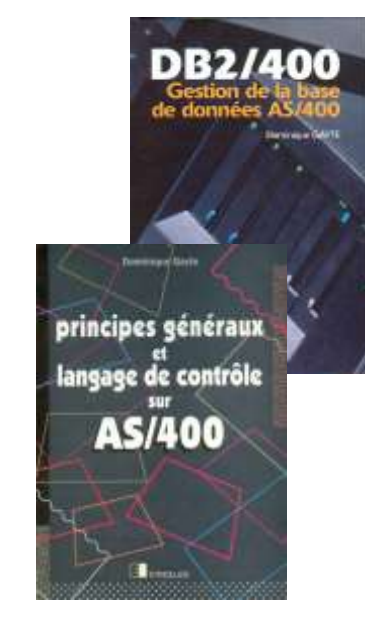

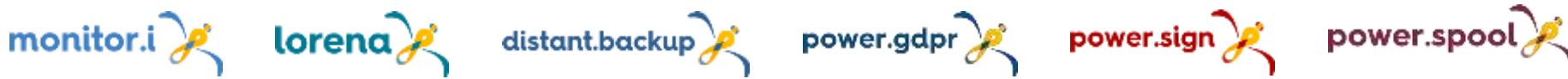

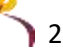

## **Plan de la présentation**

- Rappel sur SQL et IBM i
- **E.** Sécuriser en utilisant SQL
	- Déclarations SQL
	- RCAC
	- Field Procedure
- IBM i Services
	- Exemples

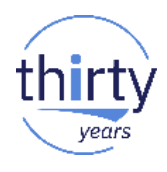

## **Rappels SQL sur IBM i**

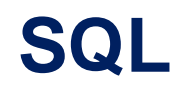

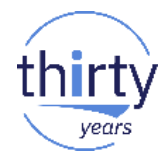

- Le langage d'exploitation des bases de données relationnelles
	- Manipulation des données
	- Définition des données
	- Sécurisation des données
	- Contrôle des transactions
- Un standard, connu notamment
	- Par les jeunes
	- Par les administrateurs (de base de données) non IBM i

6

## **SQL sur IBM i**

- A la demande
	- STRSQL
	- System i Navigator
	- ACS (recommandé)
	- Autres (client ODBC/JDBC : Excel...)
- Dans les programmes (Embedded SQL)
	- RPG, COBOL…
	- CL (RUNSQL, RUNSQLSTM)
- Procédures stockées
	- Exécution en environnement hétérogène
	- Sur une connexion base de données (ODBC/JDBC…)

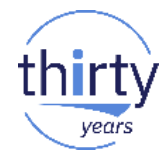

## **ACS et l'exécution de scripts SQL**

- A partir de la version 1.1.7.0
- Avec coloration syntaxique
- Copier/coller des résultats
- Envoi dans une table IBM i
- Enregistrement des requêtes
- **Visual Explain**
- -- category: IBM i Services
- -- description: Application Service tracker
- -- Review all the Security related IBM i Services

### **SELECT \*** FROM QSYS2.SERVICES INFO WHERE SERVICE\_CATEGORY = 'SECURITY';

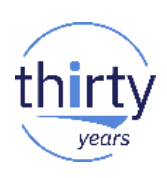

## **ACS: utilisation d'exemples SQL**

Dono Edition

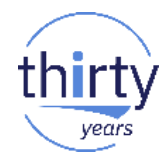

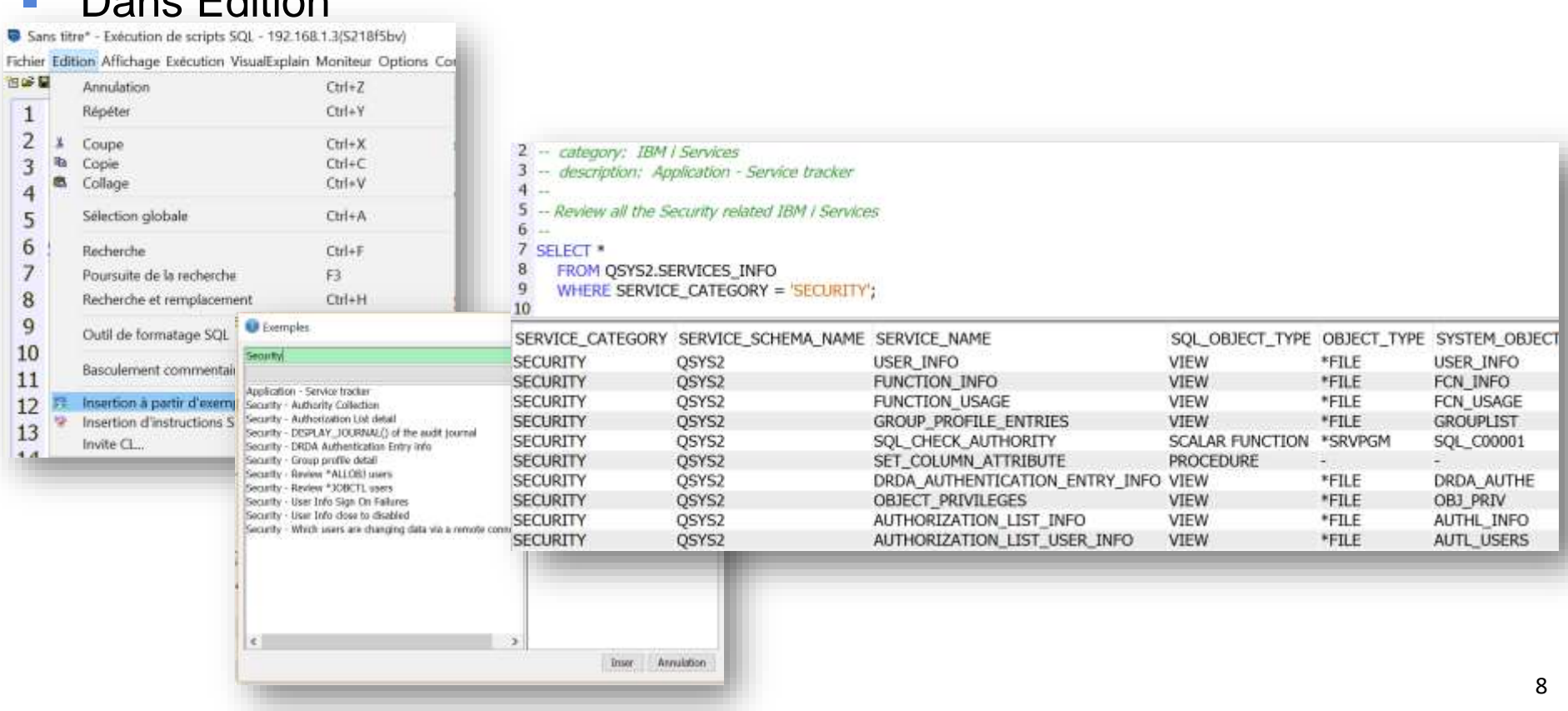

## Sécuriser en utilisant SQL

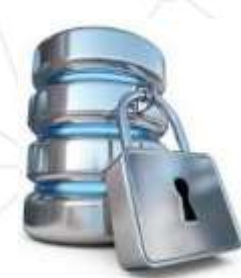

## **Sécuriser avec SQL**

- **Les déclarations** 
	- GRANT & REVOKE
- RCAC
	- Limitation de l'accès aux données (lignes et colonnes)
- **Execute** Field procédure
	- Programme d'exit appelé à chaque action sur la colonne

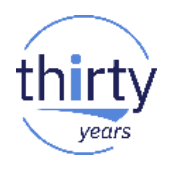

## **GRANT & REVOKE**

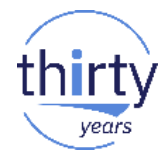

- Ordres SQL natifs pour gérer les droits sur les objets de DB2 for i et sur les données
- En remplacement des commandes CL \* GRANT-
	- GRTOBJAUT & RVKOBJAUT

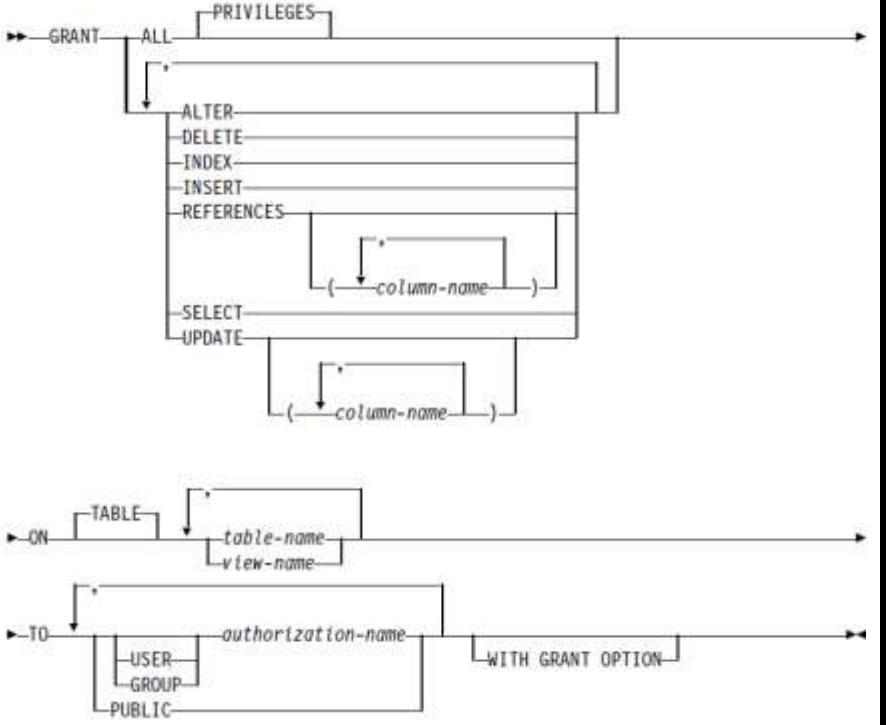

## **Fonction VERIFY\_GROUP\_FOR\_USER**

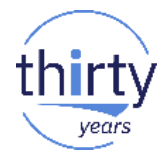

0

- Nouvelle fonction qui permet de savoir si le profil utilisateur appartient à un groupe
- Renvoi un entier : 1 si vrai, 0 sinon

VALUES VERIFY\_GROUP\_FOR\_USER(SESSION\_USER,'COMPTA');00001

## **RCAC (Row and Column Access Control)**

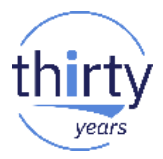

- Option 47 de SS1
	- IBM Advanced Data Security for i
	- Non facturable
	- Apparue en V7R2
- RCAC permet de limiter l'accès à certaines données de type ligne et/ou colonne, aux seules personnes (ou groupes de personnes) qui sont habilitées à connaître le contenu de ces données
	- Même si on est \*ALLOBJ
	- Administrateur défini avec la commande WRKFCNUSG
		- Fonction QIBM\_DB\_SECADM
- RCAC utilise deux approches
	- Des permissions sur les lignes
	- Des masques sur les colonnes

## **Permission sur ligne**

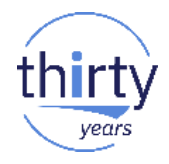

- Une permission sur ligne est un objet DB2
- Créé avec SQL
- Doit être activée par un ALTER TABLE
- Elle ne laisse voir qu'une partie des lignes à certains utilisateurs

CREATE PERMISSION Client\_Inf\_1000 ON dgayte.entete FOR ROWS WHERE SESSION\_USER = 'DGAYTE' OR client < 1000 ENFORCED FOR ALL ACCESS ENABLE ;

ALTER TABLE dgayte.entete ACTIVATE ROW ACCESS CONTROL;

## **Exemple RCAC Ligne**

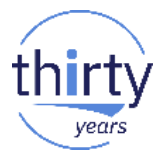

CREATE PERMISSION dgayte.Client\_Inf\_1000 ON dgayte.entete FOR ROWS WHERE SESSION\_USER = 'DGAYTE' OR client < 1000 ENFORCED FOR ALL ACCESS ENABLE *Instruction CREATE PERMISSION terminée pour CLIENT\_INF\_1000 de DGAYTE*  ALTER TABLE dgayte.entete ACTIVATE ROW ACCESS CONTROL *L'exécution de l'instruction ALTER est terminée pour la table ENTETE*

SELECT \* FROM dgayte.entete ORDER BY CLIENT desc

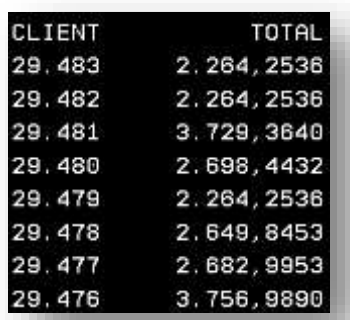

#### DGAYTE NEWSLET AND THE SERVICE OF THE SERVICE OF THE SERVICE OF THE SERVICE OF THE SERVICE OF THE SERVICE OF T

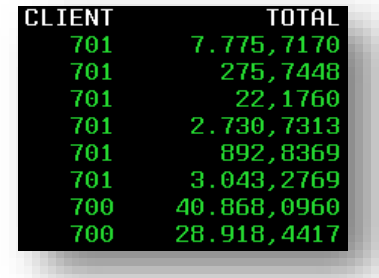

## **Masque sur colonne**

- Un masque sur colonne est un objet DB2
- Créé avec SQL
- Doit être activé par un ALTER TABLE
- **EXTE:** Il laisse voir tout ou partie d'une colonne
	- Masquage possible de caractères

```
CREATE [OR REPLACE] MASK cc_mask ON client 
FOR COLUMN credit_card RETURN
 CASE 
        WHEN SESSION USER = 'QSECOFR' THEN credit_card
        WHEN VERIFY GROUP FOR USER(SESSION USER,'ADMIN CPT') = 1 THEN credit card
        ELSE 'XXXXXXXXXXXX' CONCAT SUBSTR(credit_card, 13, 4)
 END
ENABLE;
ALTER TABLE client ACTIVATE COLUMN ACCESS CONTROL;
```
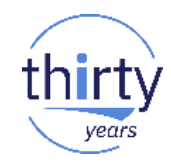

### **Exemple colonne**

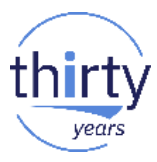

CREATE OR REPLACE MASK dgayte.masquecpt ON dgayte.entete **FOR COLUMN compte RETURN CASE** WHEN SESSION USER = 'DGAYTE' THEN compte FLSE. 'XX-XXXX' CONCAT SUBSTR(compte, 8, 7) **END** ENABLE ;

ALTER TABLE dgayte.entete ACTIVATE COLUMN ACCESS CONTROL;

SELECT CLIENT, TOTAL, COMPTE FROM dgayte.entete ORDER BY CLIENT desc

#### **DGAYTE**

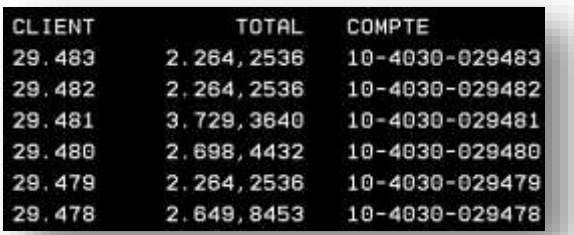

#### **QSECOFR**

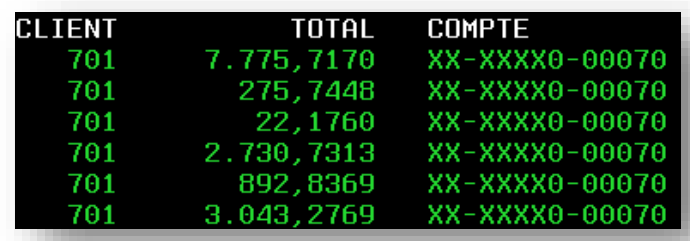

## **Field Procedure**

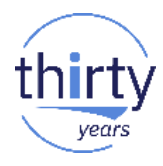

- Programme d'exit appelé à chaque action sur la colonne (insert/update/read)
- Quelle que soit l'origine (SQL, RPG, ODBC...) !
- Sorte de trigger sur une colonne
- Ajouté avec un ALTER TABLE (ou CREATE)
- Un field procedure par colonne
- Utilisé notamment pour crypter les données d'une colonne !
	- Totalement au niveau physique
	- Ou partiellement (au niveau de l'utilisateur)
- Apparu en V7R1

## **Programme appelé**

- Le programme appelé est un \*PGM ILE
	- Pas d'OPM, pas de \*SRVPGM, pas de Java
	- Pas de SQL autorisé, pas de ACTGRP(\*NEW)
- Reçoit 9 paramètres
- **E** Assez complexe

### **Codification**

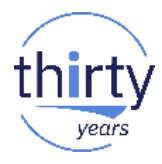

Exemple : « cryptage » des 4 premiers caractères du n° carte

CREATE TABLE dgayte.fieldproc(

z1 INT,

z2 CHAR(16));

ALTER TABLE dgayte.fieldproc ALTER COLUMN Z2 SET FIELDPROC dgayte.field\_proc;

INSERT INTO dgayte.fieldproc VALUES(1, '123456789012345'); INSERT INTO dgayte.fieldproc VALUES(1, '3210654987123122');

SELECT \* FROM dgayte.fieldproc;

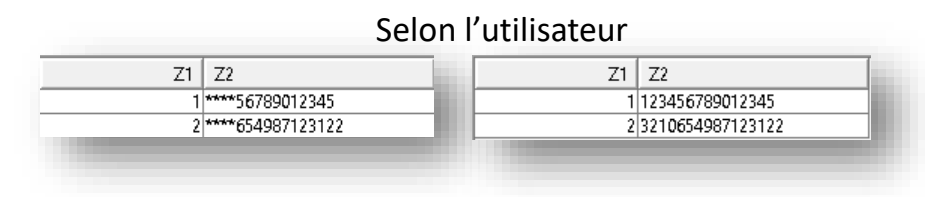

## **IBM i Services**

## **IBM i Services**

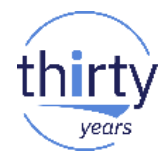

- Ensemble « d'objets » SQL offrant
	- L'accès à des fonctions système
	- L'équivalent de commandes CL
	- Fonctions scalaires
	- UDTF (tables)
	- Vues
- Une partie concerne la Sécurité
- Très dépendants des versions de l'IBM i, TR et PTFs...
- Utiles pour
	- Récupérer des listes dans des programmes
	- Des administrateurs non IBM i

## **IBM i Services : Sécurité**

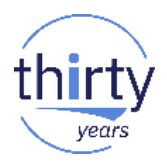

#### http://ibm.biz/DB2foriServices  $\overline{\phantom{a}}$

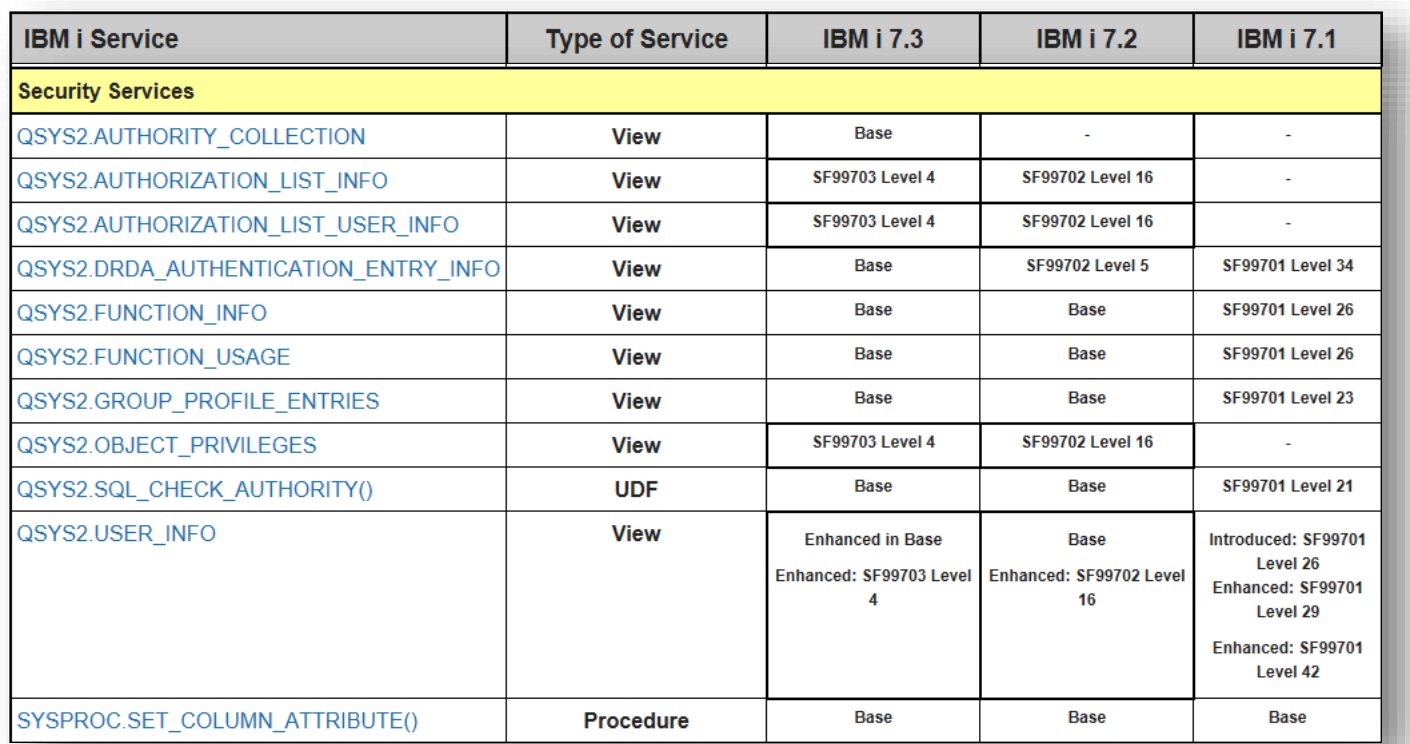

## **Vue AUTHORIZATION\_LIST\_USER\_INFO**

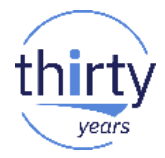

Extraire les droits d'une liste d'autorisations (commande DSPAUTL)

SELECT \* FROM QSYS2.AUTHORIZATION\_LIST\_USER\_INFO WHERE AUTHORIZATION NAME = 'DGAYTE';

SELECT \* FROM QSYS2.AUTHORIZATION\_LIST\_USER\_INFO WHERE AUTHORIZATION NAME = '\*PUBLIC';

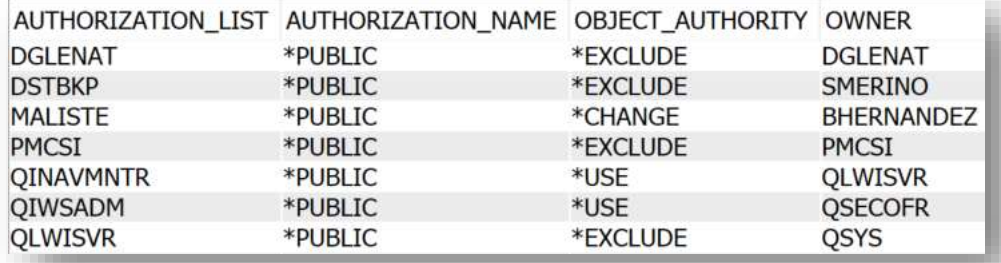

## **Vue AUTHORIZATION\_LIST\_INFO**

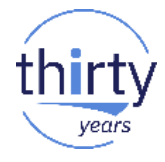

Objets protégés par une liste d'autorisations (commande DSPAUTLOBJ)

SELECT \* FROM QSYS2.AUTHORIZATION\_LIST\_INFO WHERE AUTHORIZATION\_LIST = 'PMCSI';

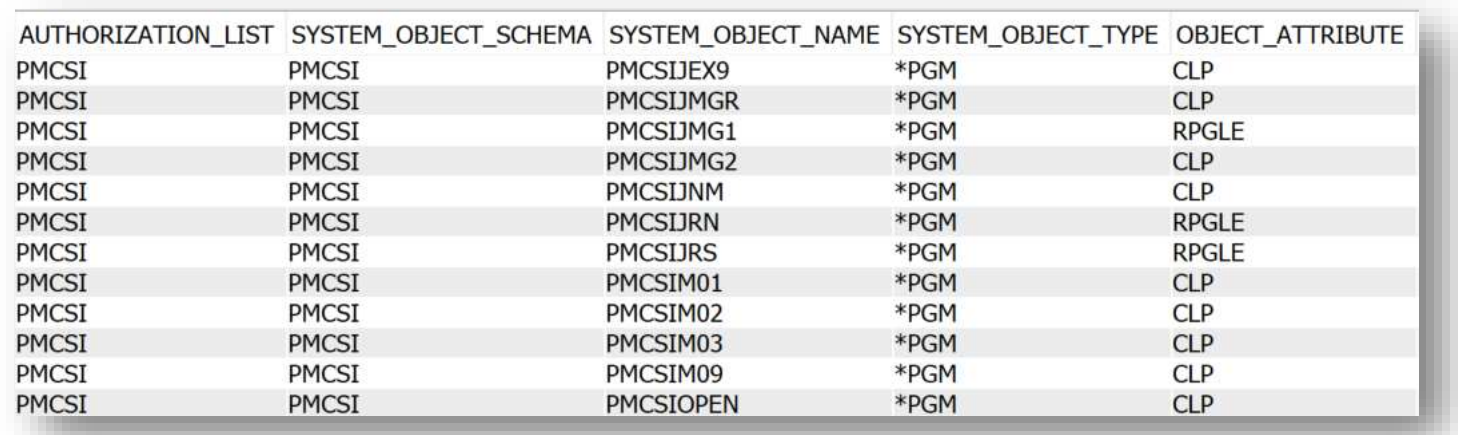

## **Vue OBJECT\_PRIVILEGES**

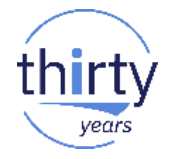

Droits sur un objet (commande DSPOBJAUT)

SELECT \* FROM QSYS2.OBJECT\_PRIVILEGES WHERE OBJECT\_NAME = 'DGAYTE' AND SYSTEM\_OBJECT\_SCHEMA = 'QSYS' AND OBJECT\_TYPE = '\*LIB';

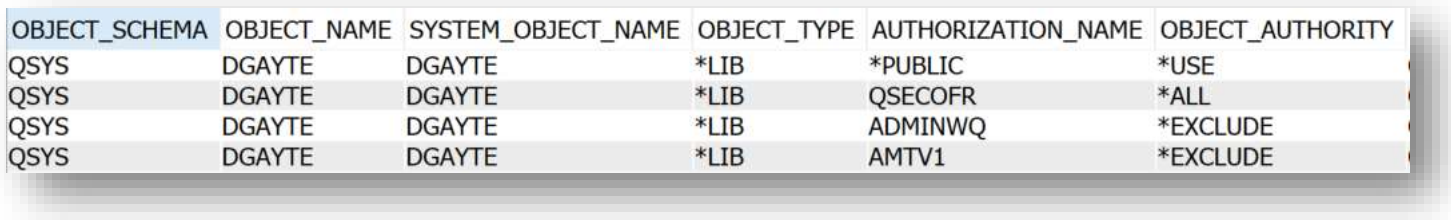

## **UDTF OBJECT\_STATISTICS**

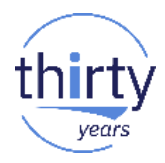

**EXECUTE: Statistiques sur des objets** 

SELECT \* FROM TABLE(QSYS2.OBJECT\_STATISTICS('DGAYTE', 'FILE')) F ORDER BY OBJSIZE DESC;

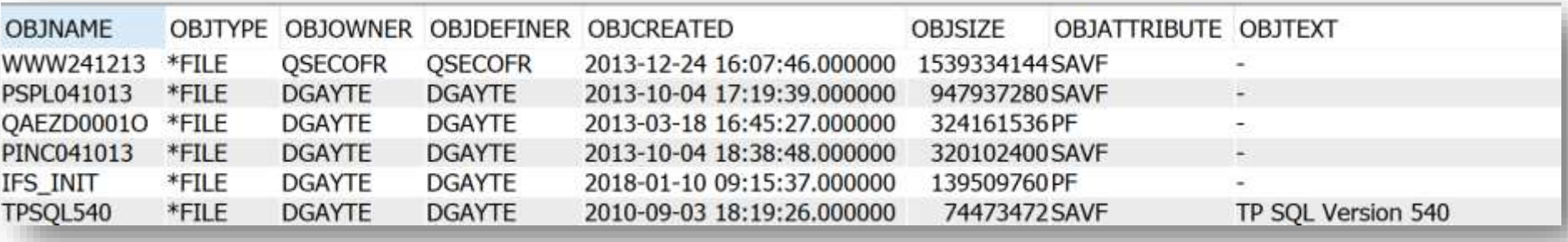

## **Vue GROUP\_PROFILE\_ENTRIES**

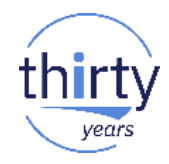

**EXECTE:** Liste des profils de groupe et des profils associés

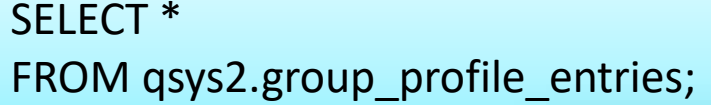

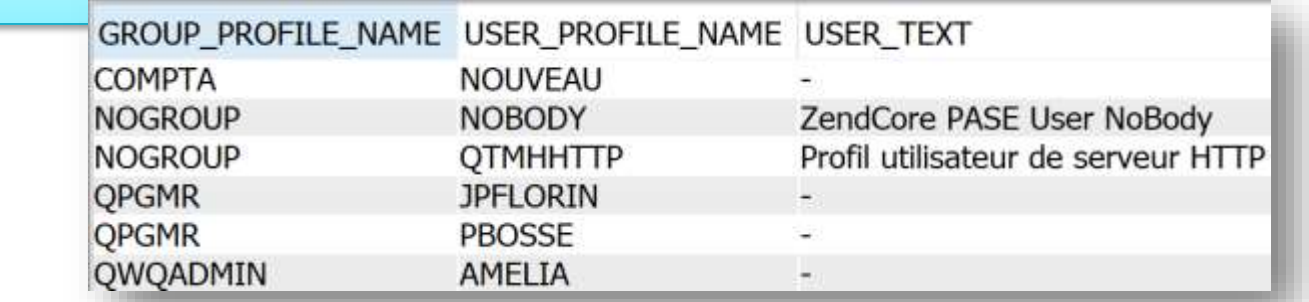

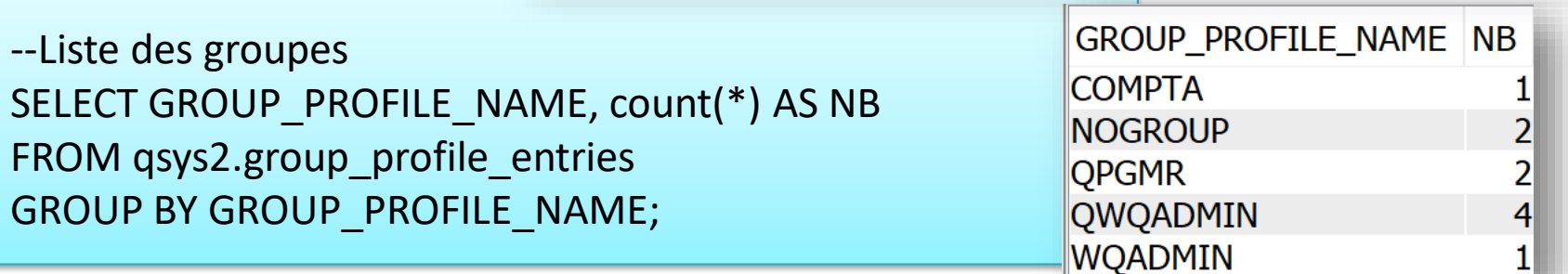

## **Vue USER\_INFO**

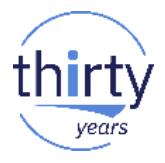

Détail des profils utilisateurs (DSPUSRPRF ou API QSYRUSRI)

SELECT \* FROM gsys2.user\_info ;

Très utile pour les revues de profil (liste des profils \*ALLOBJ)

SELECT AUTHORIZATION NAME, SPECIAL AUTHORITIES, USER\_CLASS\_NAME FROM gsys2.user\_info WHERE SPECIAL AUTHORITIES LIKE '%\*ALLOBJ%' ;

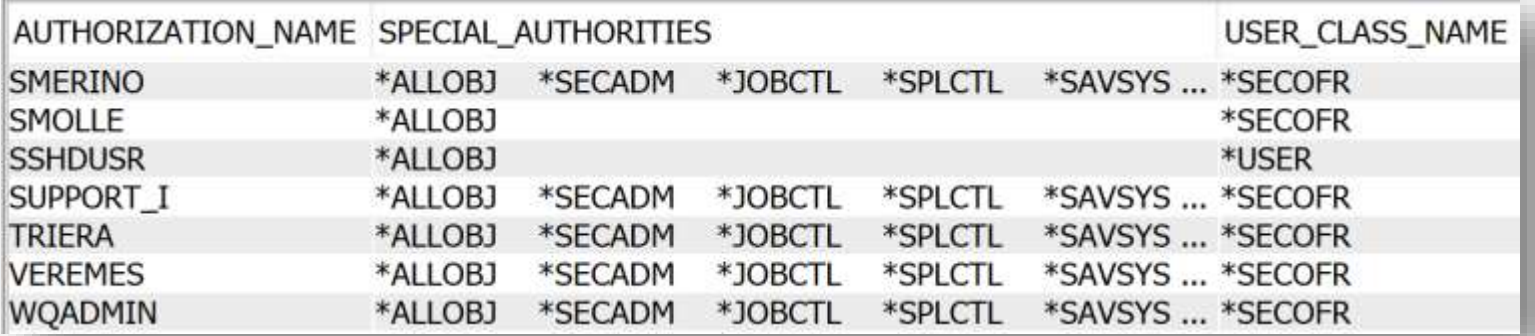

## **Vue USER\_INFO (2)**

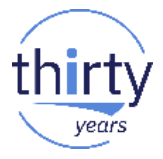

Liste des profils disposant directement ou indirectement de \*ALLOB J

```
SELECT AUTHORIZATION NAME, STATUS, NO PASSWORD INDICATOR,
PREVIOUS SIGNON
FROM QSYS2.USER_INFO
WHERE SPECIAL_AUTHORITIES LIKE '%*ALLOBJ%' OR AUTHORIZATION_NAME IN(
 SELECT USER PROFILE_NAME
 FROM QSYS2.GROUP_PROFILE_ENTRIES
 WHERE GROUP_PROFILE_NAME IN(
   SELECT AUTHORIZATION NAME FROM QSYS2.USER INFO
   WHERE SPECIAL_AUTHORITIES like '%*ALLOBJ%'
    )
  ) 
ORDER BY AUTHORIZATION_NAME;
```
## **Vue USER\_INFO (3)**

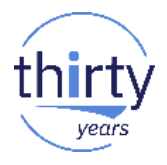

- Liste des profils non utilisés depuis x jours
- Exemple pour 90 jours

```
SELECT AUTHORIZATION NAME, STATUS, LAST USED TIMESTAMP
FROM QSYS2.USER_INFO
WHERE LAST_USED_TIMESTAMP < CURRENT TIMESTAMP -90 DAYS
AND STATUS <> '*DISABLED'
AND AUTHORIZATION_NAME NOT LIKE 'Q%'
ORDER BY 3 DESC; AUTHORIZATION NAME STATUS
                                                      LAST USED TIMESTAMP
                            AMTV1
                                              *ENABLED 2018-01-18 00:00:00.000000
                            SME
                                              *ENABLED 2018-01-17 00:00:00.000000
                            FMICHIFI
                                              *ENABLED 2018-01-15 00:00:00.000000
                            DGLENAT
                                              *ENABLED 2017-11-24 00:00:00.000000
                            GLENATDEV
                                              *ENABLED 2017-11-22 00:00:00.000000
                            YROEHRIG2
                                              *ENABLED 2017-11-08 00:00:00.000000
                            BHERNANDEZ
                                              *ENABLED 2017-09-28 00:00:00.000000
                            PMSOFTICF
                                              *ENABLED 2017-09-18 00:00:00.000000
                            SMOLLE
                                              *ENABLED 2017-08-17 00:00:00.000000
```
## **Vue USER\_INFO (4)**

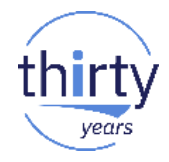

Nombre de tentatives de connexions infructueuses

SELECT \* FROM QSYS2.USER\_INFO WHERE SIGN\_ON\_ATTEMPTS\_NOT\_VALID > 0 ORDER by SIGN\_ON\_ATTEMPTS\_NOT\_VALID DESC;

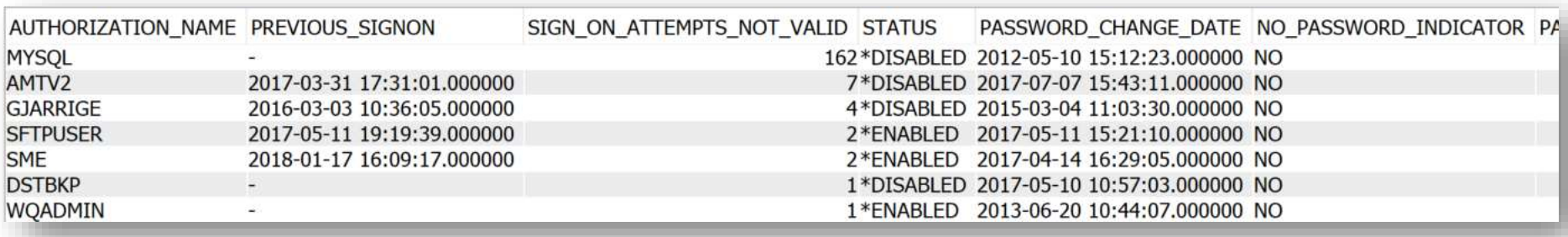

## **Vue USER\_STORAGE**

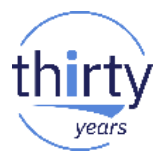

- Quantité de mémoire secondaire occupée par un utilisateur (Ko)
- Pour 1 profil

```
SELECT * 
FROM QSYS2.USER_STORAGE WHERE 
USER_NAME = 'DGAYTE'
                                    AUTHORIZATION NAME ASPGRP MAXIMUM STORAGE ALLOWED STORAGE USED
                                    DGAYTE
                                                    *SYSBAS
                                                                                   197994752
```
Pour tous les profils

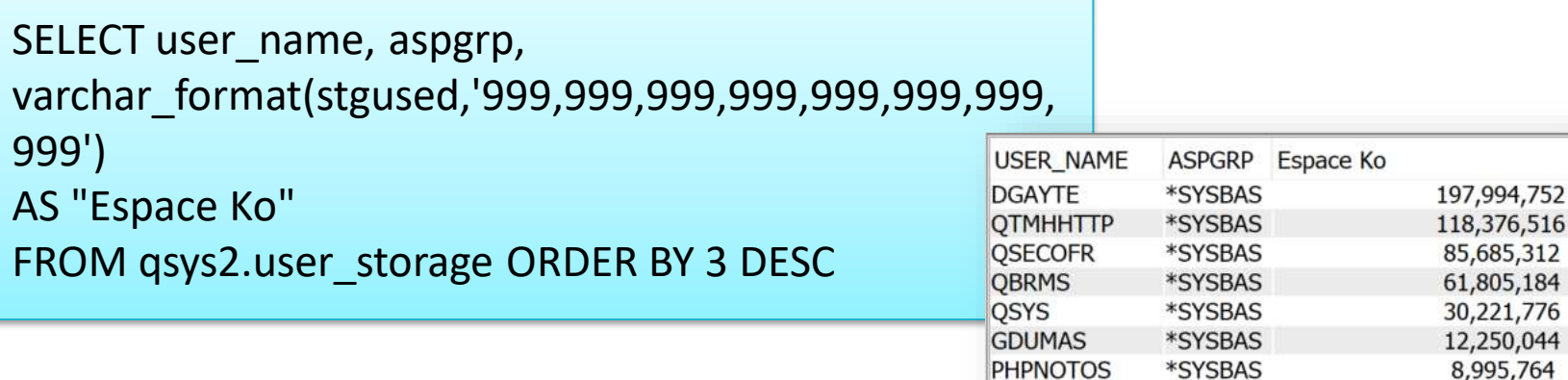

## **UDTF DISPLAY\_JOURNAL**

- Analyse un journal (DSPJRN)
- Très utile pour le journal d'audit
- Attention à la syntaxe des paramètre
	- Soit positionnels (doivent être dans l'ordre, sans en omettre)
	- Soit en utilisant le nom du paramètre et l'opérateur =>

```
SELECT * 
FROM TABLE(qsys2.display_journal('QSYS', 'QAUDJRN', 
STARTING_RECEIVER_NAME=> '*CURCHAIN',
journal entry types=> 'PW',
starting_timestamp=> CURRENT TIMESTAMP -2400 HOURS
)) AS x;
```
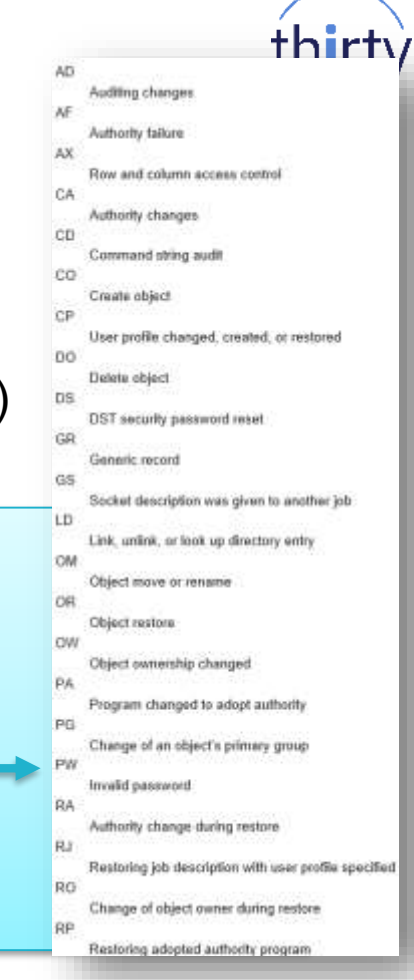

## **UDTF DISPLAY\_JOURNAL (2)**

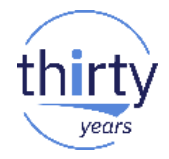

Liste des défauts de mots de passe durant les 10 derniers jours

```
SELECT * 
FROM TABLE(qsys2.display_journal('QSYS', 'QAUDJRN', 
STARTING_RECEIVER_NAME=> '*CURCHAIN',
journal entry types=> 'PW',
starting timestamp=> CURRENT TIMESTAMP -240 HOURS
)) AS x;
```
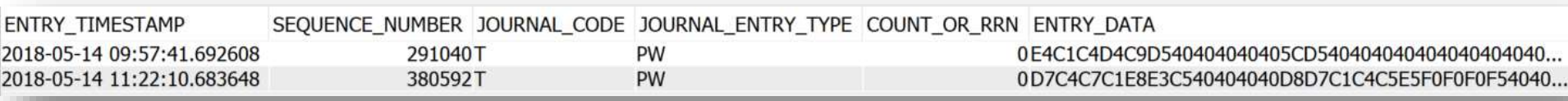

## **UDTF DISPLAY\_JOURNAL (3)**

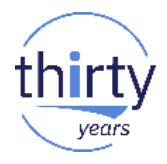

Suppression d'objets n'étant par des STMF

```
SELECT *
FROM TABLE(qsys2.display_journal('QSYS', 'QAUDJRN', 
STARTING_RECEIVER_NAME=> '*CURCHAIN',
journal entry types=> 'DO'
)) AS x
WHERE OBJECT TYPE <> '*STMF';
```
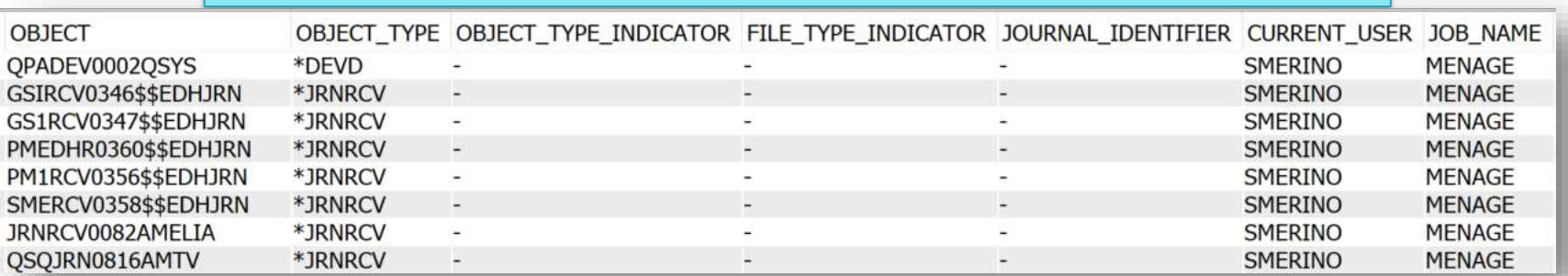

## **Vue SYSTOOLS.GROUP\_PTF\_CURRENCY**

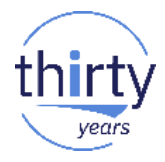

Liste des groupes PTF's et comparaison avec ce qui est disponible

SELECT \* FROM SYSTOOLS.GROUP PTF\_CURRENCY ORDER BY ptf\_group\_level\_available - ptf\_group\_level\_installed DESC;

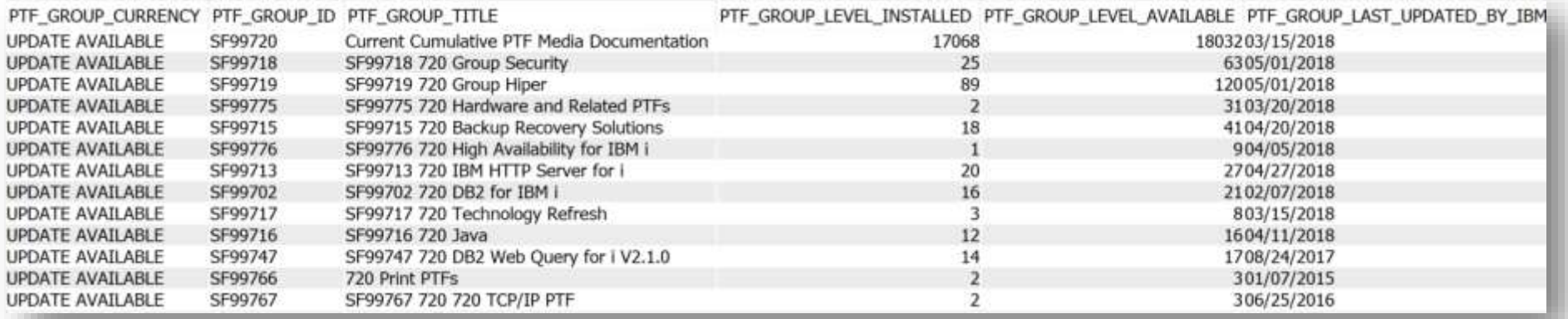

Détail avec SYSTOOLS.GROUP\_PTF\_DETAILS

## **UDTF QSYS2.HISTORY\_LOG\_INFO**

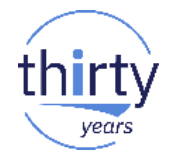

- Equivalent de DSPLOG
- Liste des message de QHST depuis 1 jour

### SELECT \* FROM TABLE(QSYS2.HISTORY\_LOG\_INFO(CURRENT TIMESTAMP - 1 DAY)) A;

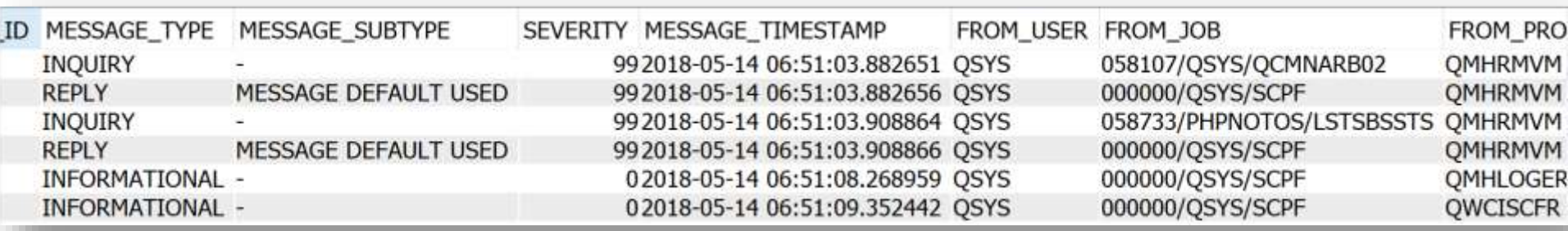

## Merci de votre attention!

Dominique GAYTE - NoToS dgayte@notos.fr - www.notos.fr

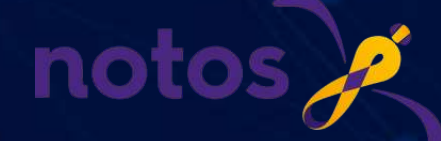